# **SUPERMON 6.0+**

Supermon 6.0+ is Allmon on steroids and it is being installed as an update to hamvoip Allstar V1.5. Paul Aidukas, KN2R has been working on an improved Allmon2 for several years and Supermon is the result. It is a one stop place to do management of your Allstar system from a web browser from anywhere in the world. The latest version Supermon 6.0+ brings many more advances and features.

# **Features**

Supermon 6.0+ includes all the features of Allmon 2.1 plus all these and more:

- Much improved Security allows much safer Internet access
- Many bugs and quirks fixed
- Opens less screens and tabs
- Drop down menus, organize by system for many node configurations
- Fully supports IRLP display and control if IRLP is installed.
- Is compatible on all iPhones and Android smart phones!
- Date/time, Uptime, and load average display.
- Callsign and node number 'LookUp' for AllStar. Also for Echolink and IRLP, if installed.
- DTMF commands can be entered.
- Stats for your local node number or remote node numbers.
- Favorites Panel function to easily connect to your favorite nodes.
- Configuration Editor to easily view ALL the AllStar/IRLP/Echolink configuration files from the web.
- Full CPU and disk information display.
- Easily Start/Stop/Restart/Reboot The AllStar software or reboot machine.
- Access online AllStar docs, Allstar wiki, hamvoip webpage and Howto's.
- Show Active nodes and all nodes.
- Access AllStar logs, Connection logs, IRLP logs if installed, and Web access and error logs.
- lsnodes with full IRLP information compatibility.
- Node info and registry info access.
- Full AllStar status display.
- Asterisk module and rpt reload

# **Supermon 6.0+ file changes**

The logger has changed from swissarmy to smlogger. The web console and swissarmy files are no longer used and have been deleted from the distribution. Security has been significantly improved. It should be safe to put this out on the web **BUT safe practices still apply!!** A future version will include access control. Until then ALL buttons and operations are available to anyone that logs in and they would have significant control over your Allstar server. If you do put this on the web make sure you use secure passwords.

# **Installation Notes**

Installation is similar to Allmon2+. Both Allmon2 and Supermon are provided with hamvoip V1.5 and above. The directions for Allmon2 and Supermon are similar. Note that if you already have the manager user/pass setup for Allmon2 you do not need to repeat that for Supermon. Both can use the same manager and password although if desired you could add a different user/pass to the manager.conf file for each one. If you have already created a manager user and password and you intend to use it for Supermon you can skip step 1 below. **For current Supermon users see the update notes at the end of this file.**

#### **1. Create a password for Allmon to login to the Asterisk Manager**

Enter the /etc/asterisk directory

cd /etc/asterisk

Edit the manager.conf file

nano manager.conf

Add a secure password where it shows 'secret  $=$ ' under the [admin] stanza, for example:

 $secret = XXXXX$ 

Enter you desired password in place of the xxxxx above.

Restart asterisk.

astres.sh

#### **2. Configure Supermon with your node number and Asterisk Manager password**

Change to the Supermon directory

cd /srv/http/supermon

Edit the allmon.ini file

nano allmon.ini

Change the line's with 1998 to your node number. Also change the passwd= line and replace the xxxxx with the password your chose in step 1 or have already assigned in the manager.conf file. You will probably do other editing in this file later but for now this will get you going.

#### **3. Create a password for you and possibly other users to login to Supermon**

Change to the Supermon directory if not already there.

cd /srv/http/supermon

Recommend removing any existing .htpasswd file - rm .htpasswd

Add an htpasswd file

htpasswd -cB .htpasswd <userID> (subsequent additional entries use just -B)

Supply a password of your choice when prompted.

 $\langle$ userID $>$  is the login ID and can be any username you would like to assign; your callsign or admin for example. DO NOT enter the  $\le$  or  $\ge$ . Do NOT use a ! (exclamation) in the password.

Page 2 of 17 Supermon Allstar/IRLP/Echolink System Managment Program - V1.18 - 04/08/18

You can have more than one login and password. If assigning additional passwords the 'c' create file switch must be dropped. In this case use:

htpasswd -B .htpasswd <userID>

To start Supermon in your browser enter your server's IP address/supermon in the address bar.

If your servers IP address is 192.168.1.100 then:

http://192.168.1.100/supermon - assumes port 80

If you are using a different port - http://192.168.1.100:PORT/supermon - where PORT = your port number.

# **Additional items to configure**

There are several Supermon parameters that you can configure to your liking.

To edit the following files you have the choice of entering Supermon and using the configuration editor button if the files are writable or doing it manually in Linux. File permissions are set for security reasons if you make Supermon available to the outside world. Be aware that changing these permissions could make you system vulnerable to hackers.

When you run Supermon the first time these parameters will have generic settings. The hamvoip software initializes with two nodes configured, 1998 and 1999. These are temporary private nodes. The setup program configures the first node, 1998 to your real node number. 1999 is left as a spare pseudo node that if desired could be configured as a second node. Supermon is initially configured for these two nodes 1998 and 1999. 1998 should be replaced with your first node number and 1999 with a second if it exists.

#### **allmon.ini**

This was already configured in your initial setup above with your primary (first) node number but this shows more detail and how you can add additional nodes. If you had a second registered node on this server you would replace the 1999's below with its node number.

To edit manually use '**nano /srv/http/supermon/allmon.ini'** To view using the Supermon editor select '**Configuration Editor**' then 'Supermon **allmon.ini**' on the dropdown menu.

Here is the default allmon.ini file. Replace the **1998's** with your first node number and **1999's** with your second if it exists. Add additional nodes as desired. The user and passwd must match the manager.conf password for the defined host. This file can be further edited to your liking at a later date. See more info on this below.

[1998] host=127.0.0.1:5038 user=admin passwd= menu=yes

hideNodeURL=no [1999] host=127.0.0.1:5038 user=admin passwd= menu=yes hideNodeURL=no [All Nodes] nodes=1998,1999 menu=yes [lsNodes] url="/cgi-bin/lsnodes\_web?node=1998" menu=yes [HAMVOIP] url="http://HamVOIP.org" menu=yes

Note – the Supermon allmon.ini file retains the menu=yes|no directive but the logic has changed in version 6.0+. If no menu statement is entered or entered as menu=no it will NOT be displayed. To display a stanza it MUST be menu=yes in that stanza.

See the /srv/http/supermon/allmon.ini.example file for more examples including for RTCM's. **The voter.ini file is no longer used in Allmon2 or Supermon.** All node information is stored in allmon.ini.php for Allmon2 or allmon.ini for Supermon.

## **global.inc**

global.inc contains the user specific information that is displayed on the Supermon screen. Your call, name, location, and what is displayed on various parts of the screen.

To edit manually use '**nano /srv/http/supermon/global.inc'** To view using the Supermon editor select '**Configuration Editor**' then '**Supermon Configuration**' on the dropdown menu.

Change the "**bolded"** items below to your settings. Other items can be edited to change displayed text, select a different background image or color and set image display size.

```
<?php 
// Set the values to your parameters 
// ONLY change text between quotes 
// 
// Your callsign 
$CALL = "YOUR CALL"; 
// 
// Your name 
$NAME = "YOUR NAME"; 
// 
// Your location 
$LOCATION = "YOUR LOCATION"; 
// 
// Second line header title
```
\$TITLE2 = "RPi2-3 Node"; // // Third line header title \$TITLE3 = "Allstar/IRLP/Echolink System Manager"; // // Background image - specify path if not /srv/http/supermon // Leaving BACKGROUND null "" results in BACKGROUND\_COLOR \$BACKGROUND = "background.jpg"; // // Background color if no image \$BACKGROUND\_COLOR = "blue"; // // Height of background - matches image height \$BACKGROUND\_HEIGHT = "124px"; ?>

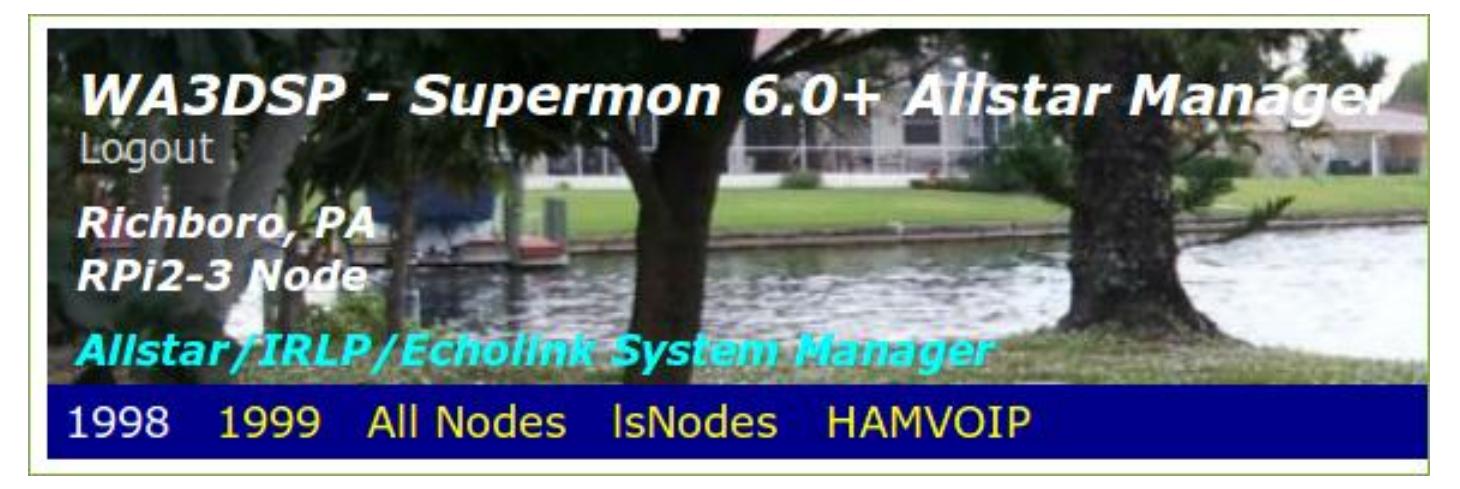

**TITLE\_LOGGED** and **TITLE\_NOT\_LOGGED** are the FIRST line above in the Photo are are not user configurable. **TITLE2** is the second line. **TITLE3** is the last line. The Location line is from the location parameter and will show Anywhere, USA until changed. **BACKGROUND** defines the image file and **BACKGROUND\_COLOR** defines the solid color background if the image file is not present. **BACKGROUND** HEIGHT in px defines the displayed height of the image which should match the actual image height.

#### Site maintained by: Doug, WA3DSP

This is the footer line that displays at the bottom of the Supermon page and shows your **name** and **call** as entered in the global.inc file.

**NOTE** – in version 6.0+ the login/logout icon has been moved to the second line of the header as shown above in the upper left below the call.

### **Logging Configuration**

The swissarmy tool which was used for logging in prior versions is no longer used by Supermon 6.0+ and no longer supported. In its place the program smlogger now does the logging.

In order for logging to work you must add the following statements to your /etc/asterisk/rpt.conf file for

smlogger to function. If you previously used Supermon with swissarmy replace that name with smlogger as shown below.

#### **connpgm=/usr/local/sbin/supermon/smlogger 1 discpgm=/usr/local/sbin/supermon/smlogger 0**

These statements are added in the node section for **EACH** defined node on your Allstar server.

## **Description of Supermon Buttons**

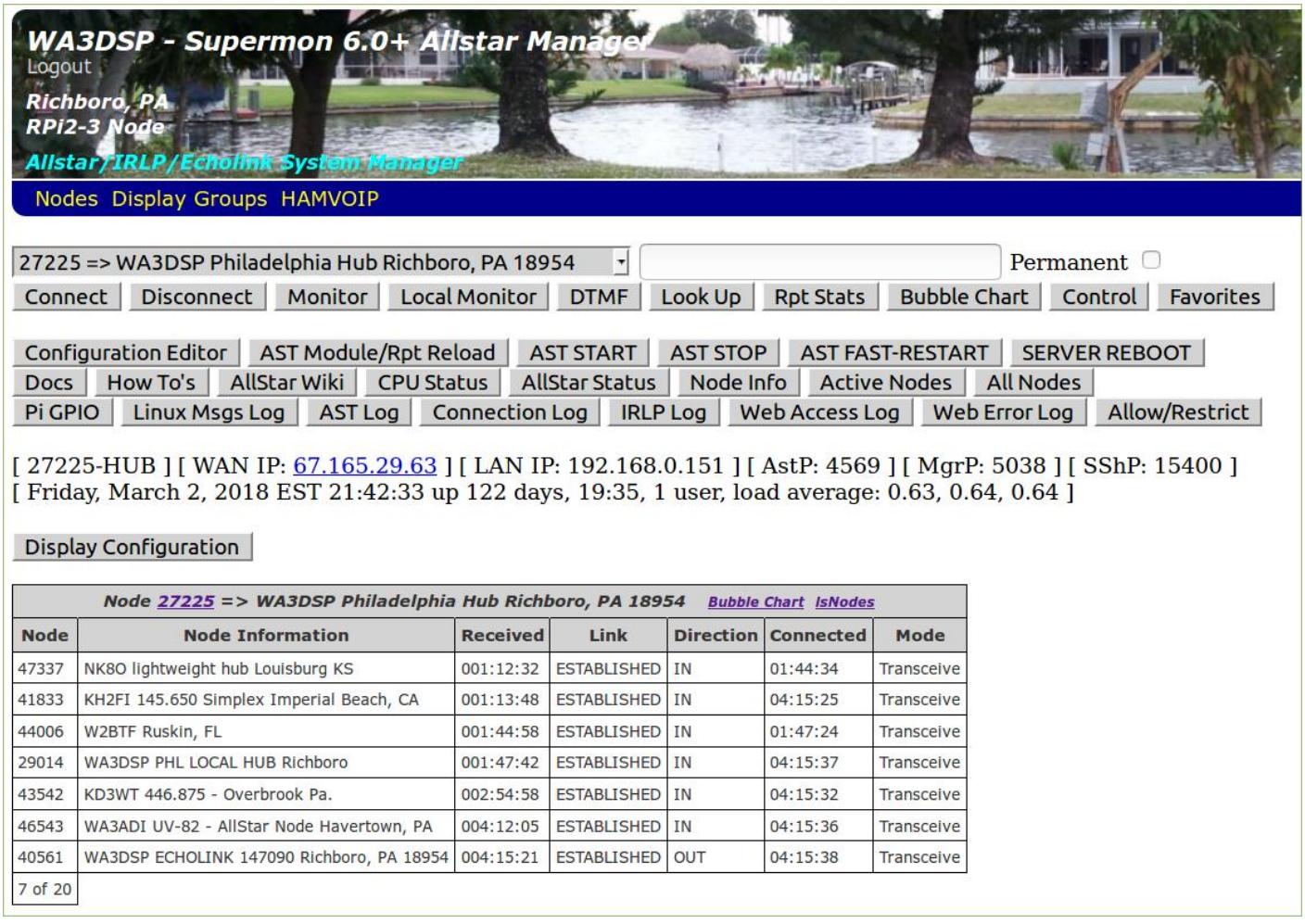

Refer to this image for the descriptions of the buttons and display blocks below. Note that the **AST registry** button will not be shown if exclusively using DNS node lookup and the **IRLP log** button will not be shown if IRLP is not active which would usually be the case.

#### **Important Note**

For Supermon to work correctly browser POPUPS must be allowed and scripts cannot be blocked. You can allow popups selectively in your browser for just this application. Supermon and Allmon2 DO NOT work in Microsoft browsers. Other browsers like firefox, chrome, etc work fine.

## **Header**

The header photo and text is defined in the /srv/http/supermon/global.inc file. The URL's at the bottom of the header (Node numbers, lsnodes, and HAMVOIP) select the operational node(s), display the lsnodes screen, open the hamvoip web page, and give a description of Supermon. These nodes and URL's are defined in /srv/http/supermon/allmon.ini. See the allmon.ini description above.

## **Connection Control**

Below the header are the lines which control the selected Allstar node. Selections are at the bottom of the header and in this example and in the default settings are 1998 and 1999. Selecting All nodes display both.

Entering a node number in the blank box and selecting an option of **CONNECT, DISCONNECT, MONITOR, LOCAL MONITOR** performs that action immediately. The action is displayed and a window at the bottom shows the connection details. In this example it shows connected to node 27225 after entering 27225 in the box and selecting connect. The connected nodes are shown at the bottom of the screen. When this screen shot was taken 27225 was also active and shown in blue background. Checking the permanent box makes a permanent connect or disconnect.

Below the buttons are shown your WAN public IP address, LAN IP address, Asterisk IAX port, Asterisk manager port and Linux SSH port. The Linux uptime and load averages are shown on the next line.

**DTMF** allows full DTMF sequences as you would enter on a keypad. So entering \*81 in the box and selecting DTMF would play the time locally. The DTMF commands are sent to the active node selected in the blue area of the display and the selected node in the drop-down menu if "All nodes" are selected. This can be done locally or remotely.

**Bubble Chart** gives the currently connected display of node interconnects.

**Lookup** gives information about the data entered in the entry box. This can be be a call or node number of an Allstar, Echolink, or IRLP node. When using node numbers the Allstar number is entered as is. The Echolink node number is preceded by a "3" and the IRLP node number by an "8". So Echolink node number "140140" would be "3140140" and IRLP node number "9999" would be "89999" as entered. Partial lookups can also be used such as "WA3" which would list all the WA3xxx calls currently active in all three modes. **NOTE – Echolink and IRLP will not display if they are not enabled on this server.**

**Rpt Stats** gives statistics on the node entered in the entry box

**Control** allows quick execution of common comands. Supermon has default commands defines but users can edit the /svr/http/supermon/controlpanel.ini file to change or add their own commands. This can also be edited in the configuration editor with dropdown selection Supermon controlpanel.ini.

**Favorites** allows quick connects to your favorite nodes. This could be Allstar, or IRLP/Echolink if enabled. This is user definable by editing the /srv/http/supermon/favorites.ini file or with the configuration editor dropdown selection Supermon favorites.ini.

The second section of controls are used for checking and controlling your Linux/Allstar system.

**Configuration Editor** – The configuration editor allows you to edit many of your Asterisk /Allstar and related files but for security reasons many of the files are read only. If the files are writeable you have the option of using this editor otherwise you must edit it directly in Linux. Editing files unsecured over the web is not desirable but this does allow you to view the files if they have read permissions.

## **AST MODULES/RPT RELOAD, FAST RESTART, AST STOP, AST START, SERVER REBOOT**

These commands perform Asterisk and system functions. AST Modules/rpt Reload reloads the reloads configuration files without restarting Asterisk, Restart Asterisk, Stop and Start Asterisk, and Reboot the server. All of these commands ask for confirmation.

## **DOCS, HOW-To's, Wiki**

Brings up a window with Allstarlink.org documentation and hamvoip.org how-to's or Alltar wiki.

**CPU Status** – Show lots of information about the CPU and operating system.

**Allstar Status –** shows pertinent information about your nodes.

**Allstar Registry –** shows the rpt\_extnodes file if not in all DNS mode. **This button does not display when all nodes are in DNS mode on this server.**

**Node Info** – Gives Node, Call, Description, Location of all online Allstar nodes.

**Active Nodes, All Nodes –** Show Allstarlink.org list of currently active and all registered nodes.

**Pi GPIO –** View and manipulate the Pi GPIO bits

**Linux Messages Log –** Displays the Linux log. Note for readability reason lines with 'sudo' are filtered from the output as they would consume most of the log when running lsnodes or Allmon2/Supermon. If you need to see an unfiltered log you can use the 'journalctl' command in Linux.

**AST Log –** Asterisk log. Useful for troubleshooting

The asterisk log as configured is not terribly useful. To make it more useful with more messages do the following.

#### Edit - **/etc/asterisk/logger.conf**

messages => notice,warning,error**,verbose**

Add verbose to the end of the messages line as shown above. Save the file

Because this adds a great deal more detail to the log there needs to be a means to keep the log manageable

and not exceeding a certain size. A script called trimlog.sh in /usr/local/sbin will do this for you. You need to setup a cron to run this script periodically. Use 'crontab -e' to add and save the file. A suggested cron is:

#### **10,25,40,55 \* \* \* \* /usr/local/sbin/trimlog.sh /var/log/asterisk/messages 1000**

This runs the check every 15 minutes and if the number of lines is greater than 1000 only the last 1000 lines are retained. The user can optionally change the number of lines to suit their needs.

A future update will eliminate the annoying manager connect/disconnect messages at the verbose level.

**Connection Log** – Shows date and time of node connections

**IRLP Log** – Shows IRLP log only when IRLP is installed and active. **This button does not display when IRLP is not active on this server.**

**Web Access and Error Logs** – Shows the web server (httpd) access and error log.

**Node Allow/Restrict** – Allows the user to establish a whitelist/blacklist. See the hamvoip.org whitelist/blacklist howto.

**Display Configuration** – This button is visible whether logged in or not and allows any user to have the ability to configure how the display is presented. You can specify whether you want the number of connections displayed at the bottom (xx of yy) of each node, whether you want to limit the number of connections displayed, and whether you want to display connections that were never keyed. This is most useful when you have large numbers of connections and manage many nodes such that the screen becomes very long. These options are stored in cookies on your computer and are per browser on that computer. So if you use different computers or browsers the results could be configured on each and would return the next time you bring up Supermon. The default is to display all connected nodes without numbers. An example of a display showing the numbers with no "never keyed" nodes is shown above. Recently accessed nodes always move to the top in ascending order so limiting the number of displayed nodes always shows the most significant ones.

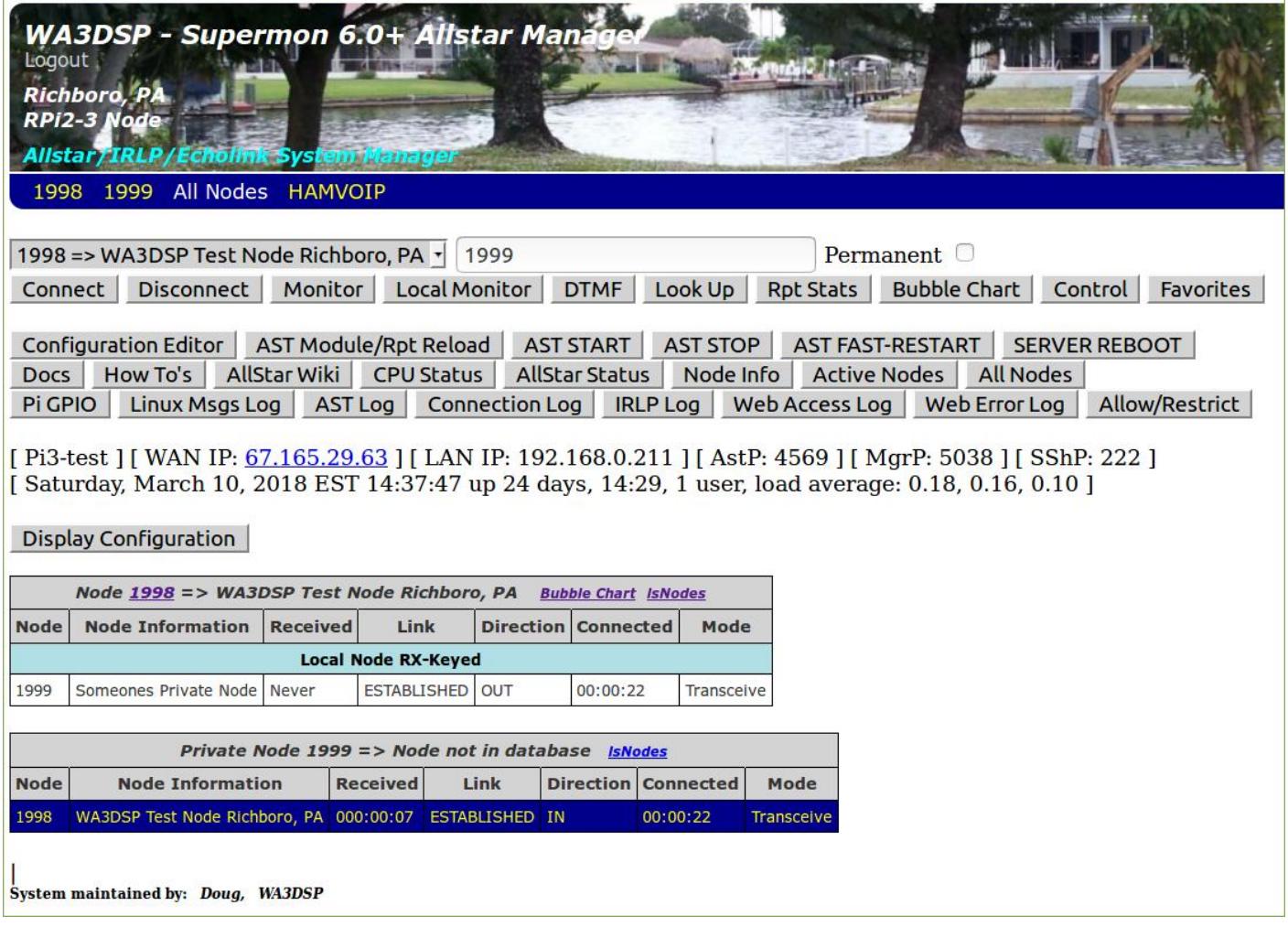

An addition to Supermon adds the ability to see local keyups on your Allstar nodes. This adds a line as shown above that displays in a light blue background color. Remote nodes are also monitored for local keyups. This follows the local RX-Keyed or COS status. An update has removed the term local and instead giving the node number keyed. Using remote manager connects this may not necessarily be local.

### **More Configuration Information**

The /srv/http/allmon.ini file has the ability to add items to the top menu. As you can see below a portion of the allmon.ini file can have labels and actions for any URL local or remote. The labels can be anything, the action has to do something correctly. Suppose you wanted to add a link to Ham Radio outlet so you could buy equipment at a moments notice while you Allstar'ed! It would look like this -

[HRO] url="http://www.hamradio.com" menu=yes

You can also add custom headings with drop-down menus. The following example shows how to add a Display Group. Each node (only a few are shown) has an entry of "system=Nodes". Then as shown, dropdowns are created for All Nodes, Hubs, Public Nodes, Private Nodes, and Echolink Node. Each of these have a line "system=Display Group". The screen shot below shows the resulting drop-down menu that is created.

[41760] host=192.168.0.216:5038 user=admin passwd= menu=yes system=Nodes hideNodeURL=no

[1998] host=192.168.0.211:5038 user=admin passwd= menu=yes system=Nodes hideNodeURL=yes

(Other node stanzas not shown)

[All Nodes] system=Display Groups nodes=27225,29014,29015,40561,42291,40879,41139,40961,1600,1700,41760,1998 menu=yes

[Hubs] system=Display Groups menu=yes nodes=27225,29014,29015,41760

[Public Nodes] system=Display Groups menu=yes nodes=42291,40879,41139,40961

[Private Nodes] system=Display Groups menu=yes nodes=1600,1700,1998

[Echolink Node] system=Display Groups menu=yes nodes=40561

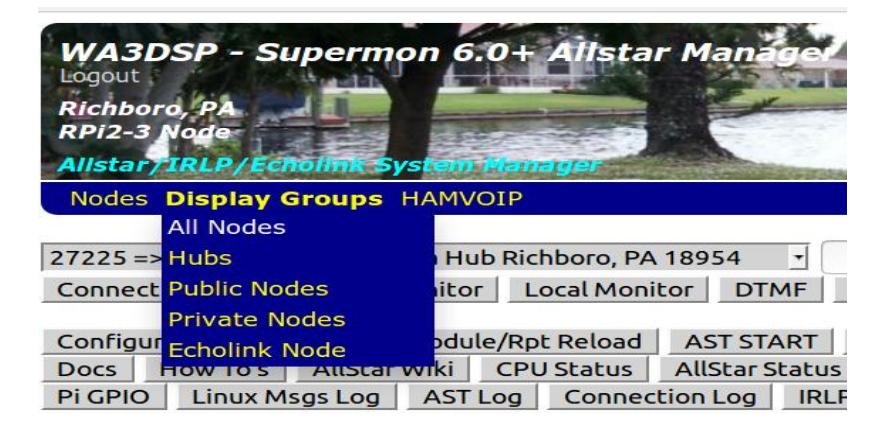

Note – the "about" url no longer exists and can be removed from existing allmon.ini files. **See the /srv/http/supermon/allmon.ini.example file for several more examples on configuring the allmon.ini file.**

## **Selecting the Source and Target Nodes**

The "source node" is the node selected in the upper left window under the header. If you have multiple nodes defined in allmon.ini and they are part of the [All nodes] stanza you can select from a drop down menu as shown below. When you select a node to use as the source this means that the actions that take place using the first row of buttons will assume that this node is what you are passing as the source node to the command. If you have a "target" node defined in the blank box to the right that is the node the source node would connect to or disconnect from. You can populated the "target node" either by typing in the node number manually or by clicking on the node number in the left column of the various node displays.

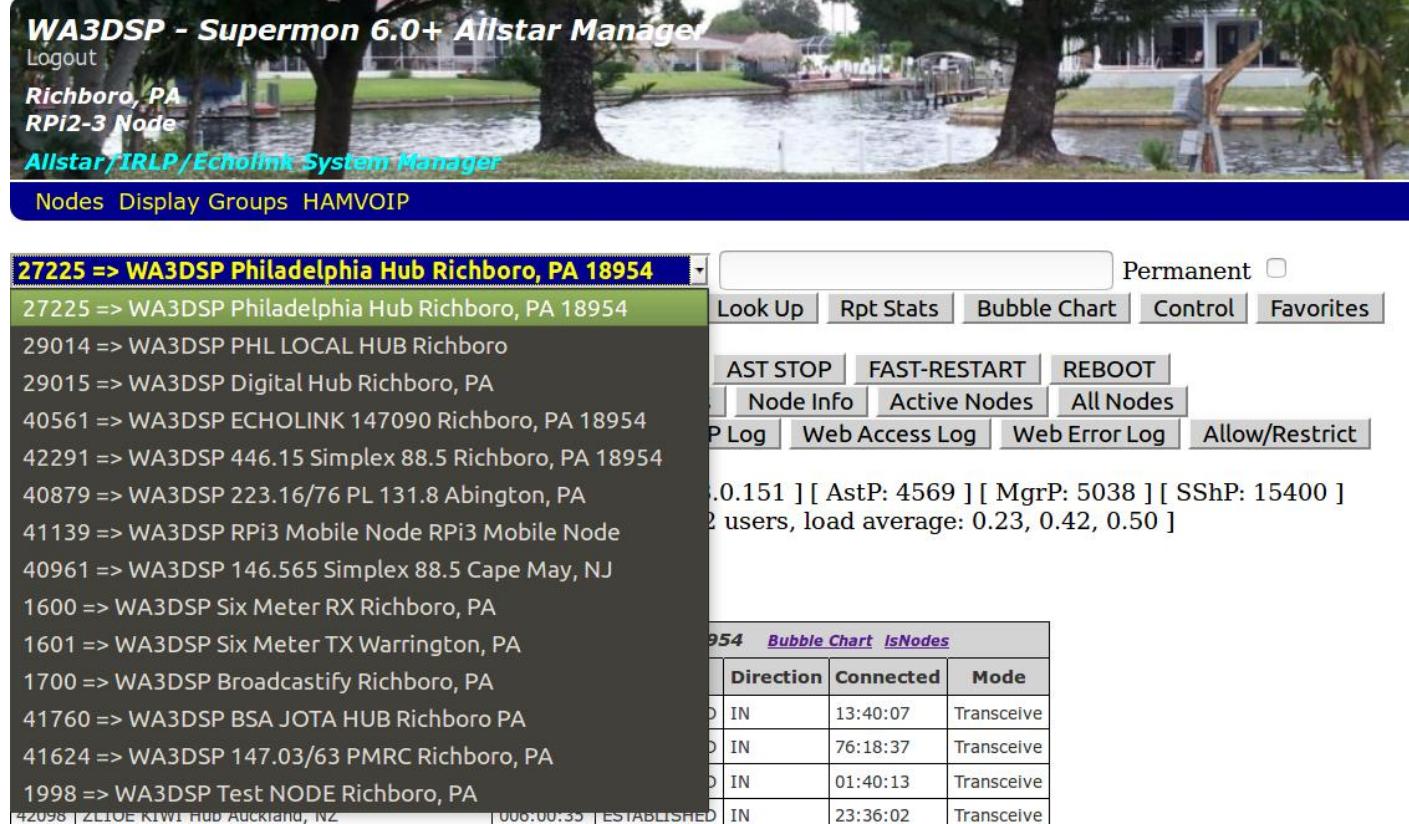

#### **Using favorites.ini and controlpanel.ini in conjunction with the "source node"**

Commands in the favorites.ini and controlpanel.ini can use the source node to complete commands. In the case of this line - cmd[] = "rpt cmd %node% ilink 13 27225" - the %node% would be replaced with the source node. To avoid confusion you probably only want to display the actions that would work or you would want to work given the correct source node. In order to accomplish this you can add stanza notations in both of these files such as -

[27225] label[] = "Connect 27225 to 1998" cmd[] = "rpt cmd %node% ilink 3 1998" more commands......

[40000] commands sourcing this node....

So now when you select the source node as 27225 in the left window or drop down only the commands applicable to this node are displayed. In this case the 40000 stanza or any other stanza other than 27225 would not be displayed.

#### **Setting up the lsnodes links**

Each node window has an lsnodes link in the header. The lsnodes link will only work on the node(s) that are local to the server you are using for Supermon and only if the httpd port is 80. In many situations this would not be the case. An update to Supermon has added an additional line in the allmon.ini stanza to define the IP address and the port if other than 80 for lsnodes access. Here are some examples -

lsnodes=["http://192.168.0.152/cgi-bin/lsnodes\\_web?node=40000"](http://192.168.0.152/cgi-bin/lsnodes_web?node=40000) lsnodes=["http://192.168.0.152:8181/cgi-bin/lsnodes\\_web?node=40](http://192.168.0.152/cgi-bin/lsnodes_web?node=42291)000" lsnodes=[" http://some -](http://some/)domain[. com/cgi-bin/lsnodes\\_web?node=400](http://northcapemay.mooo.com/cgi-bin/lsnodes_web?node=40961)00" lsnodes=["http://109.12.37.159/cgi-bin/lsnodes\\_web?node=1601"](http://109.12.37.159/cgi-bin/lsnodes_web?node=1601)

The first example is another server in your same LAN default port 80, the second shows the same connection with it going to port 8181. The third example shows a domain name and the third an IP address outside of your LAN.

These definitions can go anywhere in the allmon .ini stanza but typically are put at the end of each for consistency. Only one definition per stanza. An entry does not need to be made in a stanza that is defining a node on the httpd server you are using for Supermon, one where the manager address is 127.0.0.1 or localhost. Also note if you want to use lsnodes on a remote (outside of your LAN) node you must forward the http port in the router at the remote end. If your router can do "hairpin loopback" you can add the lsnode addresses as their public IP but note if you need to use lsnodes remotely to multiple servers behind a router you will need to assign a different http port to each with its associated port forwarding at the remote end.

**Firefox insecure login message –** beginning in Firefox 51 you will get an insecure message if you try to login to a site that is not https. You can still login but it is annoying. You can turn this off - open a window to about:config - accept the risk warning – put secure\_field\_warning.contextual in the search field. When it appears click on the value field to make it false. Exit the window. You should no longer get the message when you login. Be aware though this turns this check off for every insecure login.

It is possible other browsers may start this practice also. If so Google for a possible work around if it bothers you.

### **Securing your node when using the manager remotely**

The Asterisk manage used by Allmon2 and Supermon is notoriously insecure when allowed to be accessed directly on the Internet from outside of your LAN. In most applications of Supermon this is not an issue. In the manager.conf the bind address is usually set to bindaddr  $= 127.0.0.1$  meaning only allow access on this computer or server. But often a user wants to view and control multiple servers within their LAN. In this case you set the bindaddr=0.0.0.0 meaning access is allowed outside of the server. Then rather than have multiple Supermon browser sessions running you can integrate all of your servers on one Supermon browser window. To do this you would reference the node, Local\_IP\_address:5038, user, and password for each server in the allmon.ini file. This would not be considered insecure if you were nat'ed through a router and did not have port 5038 forwarded to anywhere on your LAN.

But what happens when you want to manage a server not on your LAN and somewhere out on the Internet. Now you would have to port forward the manager port 5038 so you could access it at that remote computer. Some would say just change the port but doing that (obscurity) is very poor security protection. A port is still there open to the world and available to hackers. A better way is to use iptables to firewall the port to a specific IP address. That is only your IP address would be allowed in at the remote end. Here is a sample script that would accomplish this on a hamvoip system -

#!/bin/bash

# Script to block a port based on IP address

# This script should be run by cron. It detects changes in the remote IP address # and updates IP tables. Run at least once a day or as often as once every 10 minutes. # This depends on how often your IP address is likely to change. Depending on # your situation BOTH the end you are controlling and your end need to do this and # you also need to change manager.conf to the 0.0.0.0 address.

IPT=/sbin/iptables PORT=5038 # if you use a different port change this

### Flush any existing rules, preparing to reload...

\$IPT -F

\$IPT -t nat -F

\$IPT -t mangle -F # ignore error here if mangle module isn't loaded

\$IPT -X # deletes every non-built-in chain in the table

# Must have localhost: \$IPT -A INPUT -p tcp -s 127.0.0.1 --dport \$PORT -j ACCEPT

# Following examples should be uncommented and configured for your application as needed.

# Local LAN - covers all on designated LAN #\$IPT -A INPUT -p tcp -s 192.168.1.0/16 --dport \$PORT -j ACCEPT

# Example A specific machine on your LAN: # If you were using the all LAN example you would not need this. #\$IPT -A INPUT -p tcp -s 192.168.0.6 --dport \$PORT -j ACCEPT

# Example a distant node out on the Internet:

# The distant node would also need port forwarding and filtering #IP=\$(getent hosts somedomain.com |awk '{ print \$1 }')

```
#if [ "$IP" != "" ]; then
 # $IPT -A INPUT -p tcp -s "$IP" --dport $PORT -j ACCEPT 
#fi 
# Another out on the Internet example using the hamvoip dns-query
#IP=`dns-query 417600 | awk -F',' '{print $2}'`
#if [ "$IP" != "" ]; then
```

```
# $IPT -A INPUT -p tcp -s "$IP" --dport $PORT -j ACCEPT 
#fi
```

```
# Another Example Using IRLP node lookup from the Internet: 
#IP=$(getent hosts stn3787.ip.irlp.net |awk '{ print $1 }') 
#if [ "$IP" != "" ]; then
# $IPT -A INPUT -p tcp -s "$IP" --dport $PORT -j ACCEPT 
#fi
```

```
$IPT -A INPUT -p tcp --dport $PORT -j DROP
```

```
# Use this statement at the Linux prompt to view results
# iptables -L 
# END SCRIPT
```
I suggest you cut and paste this script to a file and edit as desired. The filename could be anything you want but something like block\_5038.sh would be descriptive. Then create a cron entry to call it. Here is an example:

```
*/30 * * * * /etc/asterisk/local/block_5038.sh
```
This would run the script /etc/asterisk/local/block\_5038.sh every 30 minutes. Make sure the script is executable:

chmod 750 block\_5038.sh

You can check the journal to see if it runs properly every half hour - journalctl -f and - iptables -L to view the current settings.

## **Summary of Configuration Items New Users**

**1.** Edit /srv/http/supermon/allmon.ini for manager user/pass that matches user/pass in /etc/asterisk/manager.config.

**2.** Also edit /srv/http/supermon/allmon.ini for your node(s) and any URL changes you desire.

**3.** Edit /srv/http/supermon/global.inc with your call, name, location

**4.** Add or change the lines in all nodes in rpt.conf

#### **connpgm=/usr/local/sbin/supermon/smlogger 1 discpgm=/usr/local/sbin/supermon/smlogger 0**

**5.** Follow the directions at the beginning of this document (item 3, page 2) to setup your .htpasswd – **make sure you are in the /srv/http/supermon directory** when setting up. Always use the -cB or -B option when creating or updating the file. The uses the most secure blowfish option. Also don't use simple passwords, mix upper/lower alpha, numeric and special characters. Security is important especially when you use Allmon or Supermon outside of your LAN. Also consider setting your httpd listen port to other than port 80 in /etc/httpd/conf/httpd.conf. If you want to start over with a new .htpassword remove the old one first rm .htpasswd

**6.** Reboot the system after the prior steps.

**7.** Open your browser to http://YOUR-SERVER-IP/supermon or http://YOUR-SERVER-IP:PORT/supermon if using other than port 80.

**8.** Login using the user/pass you assigned in the .htpasswd setup above. If this doesn't work and you are sure you are using the correct user/pass assigned in the .htpasswd setup try doing that setup again after removing the /srv/http/supermon/.htpasswd file

**9** Remember to turn ON popups in your browser for this URL. If they are not on your should see a warning at the top or bottom of the screen. Also don't block any scripts. Supermon and Allmon2 DO NOT work on Microsoft browsers. All other browsers are known to work fine – firefox, chrome, etc.

**10.** Have fun with your new SUPERMON!

### **Summary of Configuration Items when Updating from a Previous Version**

**1.** Edit /srv/http/supermon/allmon.ini to add menu=yes to each stanza you wish to display.

**2.** Edit /srv/http/supermon/global.inc with your call, name, location.

**3.** Add or change the logger lines in all nodes in rpt.conf changing swissarmy to smlogger as per directions at the bottom of page 5 above.

**4.** Recommend deleting and reestablishing the .htpasswd file in /srv/http/supermon as per directions above. The new -B directive adds a better level of security to the password and was added in mid 2017.

## **Protected Files**

Hamvoip updates are programmed to not overwrite user configured files. Instead the update creates a new file with the name <filename>.pacnew. This leaves all of your settings intact. If there was additional features added to any of these protected files they would be noted in the <filename>.pacnew file. The user could them integrate any changes. If one of these files was changed in an update it would also be noted in an announcement on the arm-allstar forum. The following user configurable files are protected:

**/srv/http/supermon/allmon.ini /srv/http/supermon/controlpanel.ini /srv/http/supermon/favorites.ini /srv/http/supermon/global.inc /srv/http/supermon/.htaccess /srv/http/supermon/.htpasswd**

This document is believed to be correct. If you spot any discrepancies or feel something needs to be better described or added please pass it along. WA3DSP - doug@crompton.com